#### While we wait – audio instructions

- 1. Select the *Audio* section of the GoToWebinar control panel
- 2. Select Computer audio or Phone call
- 3. To submit a question or comment, type it in the Questions panel

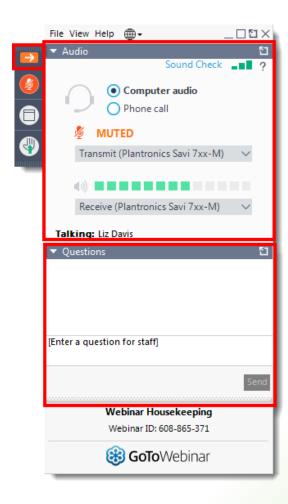

## **Transformative Territory Statement**

"In keeping with Indigenous culture and to build respectful relationships between Indigenous and non-Indigenous peoples, we acknowledge that our office is located on the traditional unceded territory of many nations, including the Mississaugas of the Credit, the Anishnabeg, the Chippewa, the Haudenosaunee and the Wendat peoples, and is now home to many diverse First Nations, Inuit, and Métis peoples. We also acknowledge that Toronto is covered by Treaty 13 with the Mississaugas of the Credit.

As settlers of this territory, we will listen, uplift and celebrate the Indigenous peoples of this land and, upon invitation to do so, support them in the pursuit of self-determination, sovereignty, and justice.

We acknowledge our settler privilege and understand the impact it has on the land and Indigenous peoples."

#### **Pronunciation**

Anishnabeg: (ah-nish-naw-bek)

Haudenosaunee: (hoodt-en-oh-show-nee)

Métis: (may-tee)

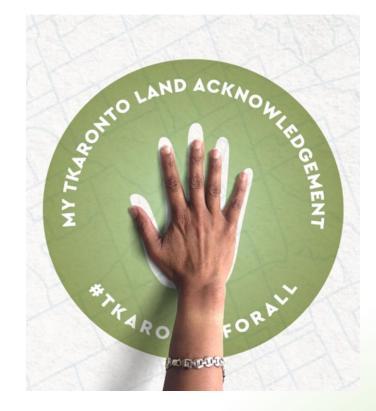

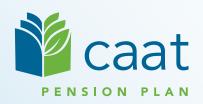

# **Employer Education Session**

Data Collection Tool (DCT)

— Refresher session

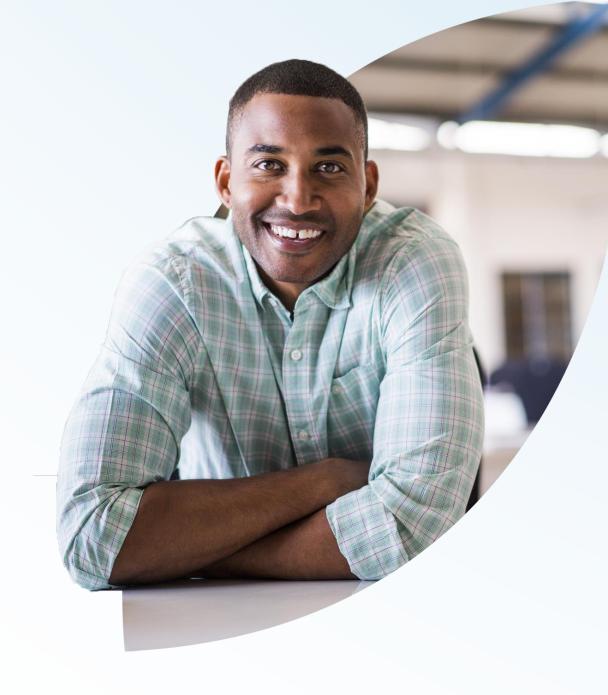

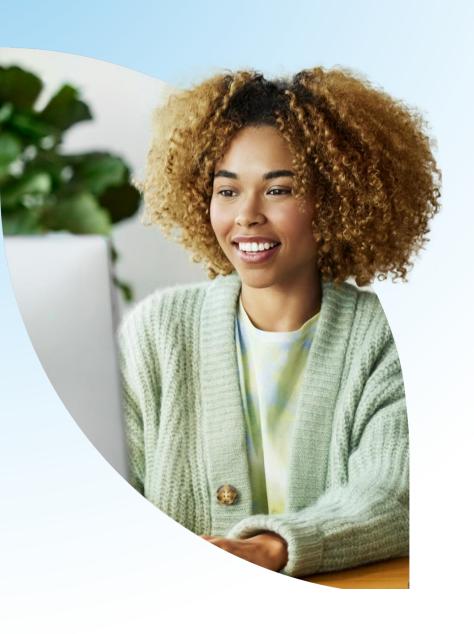

#### Agenda

- 1. DCT overview
- 2. Reporting retroactive payments under Bill 124
- 3. Reminders
- 4. Initial reconciliation of contribution remittances

# DCT overview

#### **DCT** timeline

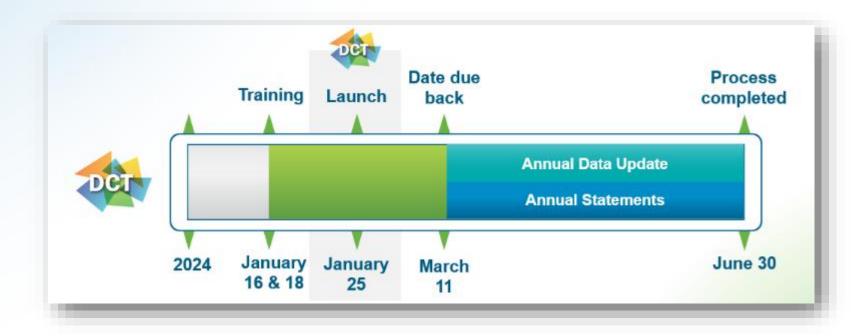

## Logging into DCT — PAL users

 If you are a PAL user, log into PAL and select Data Collection Tool in the left menu

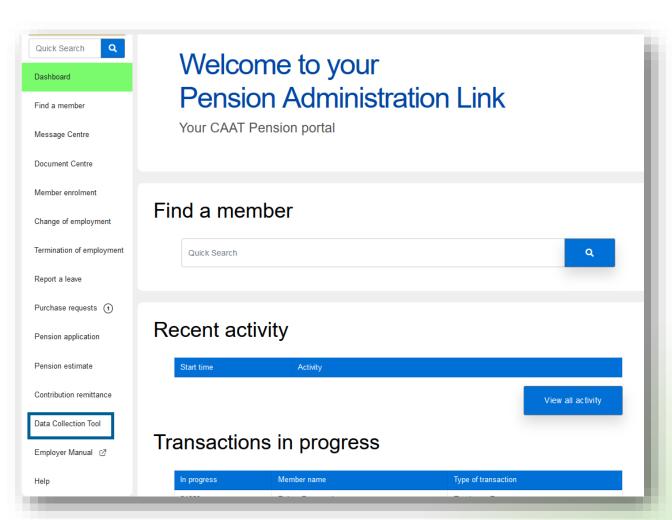

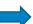

#### Logging into DCT — Non-PAL users

 Employers that do not have PAL access, can access the DCT using the following link:

https://dct.caatpension.ca/

 Use your existing DCT credentials to log in and set up multi-factor authentication

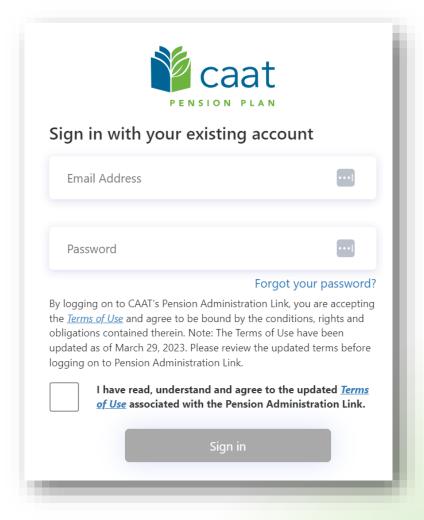

### **Employer DCT process**

- 1. DCT released to employers
- 2. Export and review data
- 3. Import data into DCT
- 4. Review and correct import errors
- 5. Run validations
- 6. Review data and correct validation errors
- 7. Submit data

#### DCT home screen

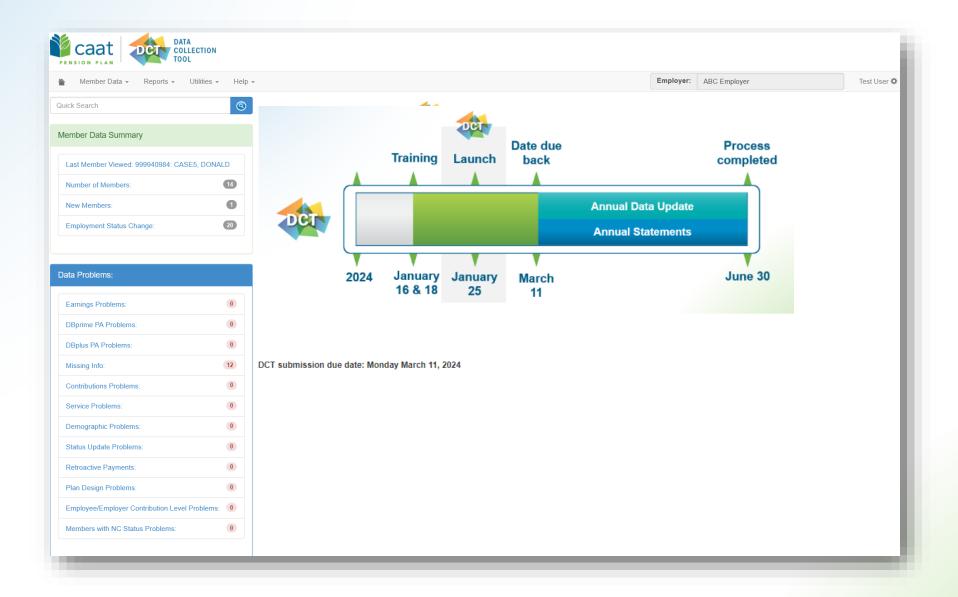

## Member Details — Personal (DBprime)

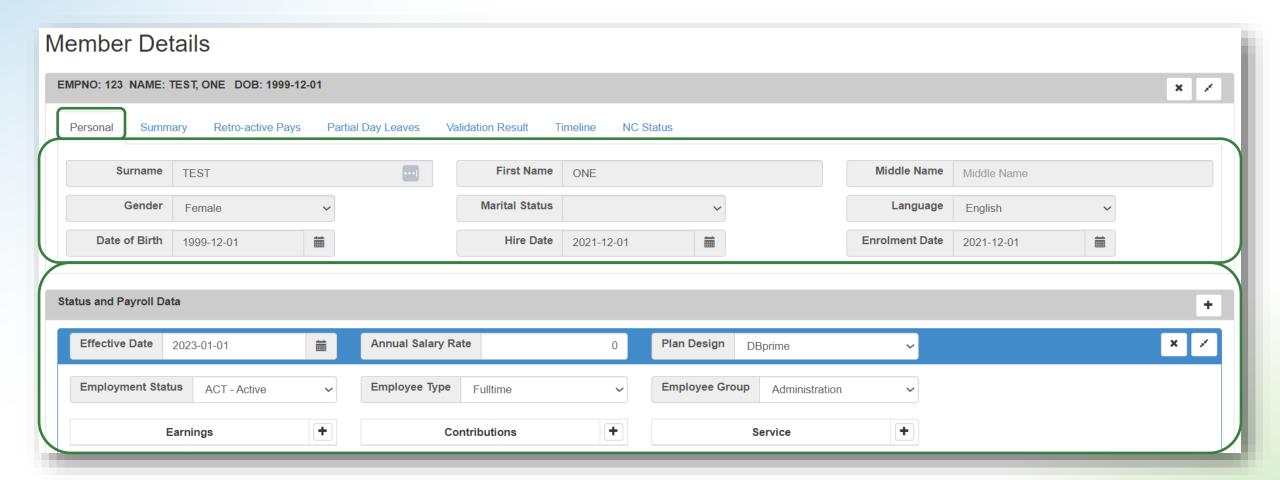

## Member Details — Personal (DBplus)

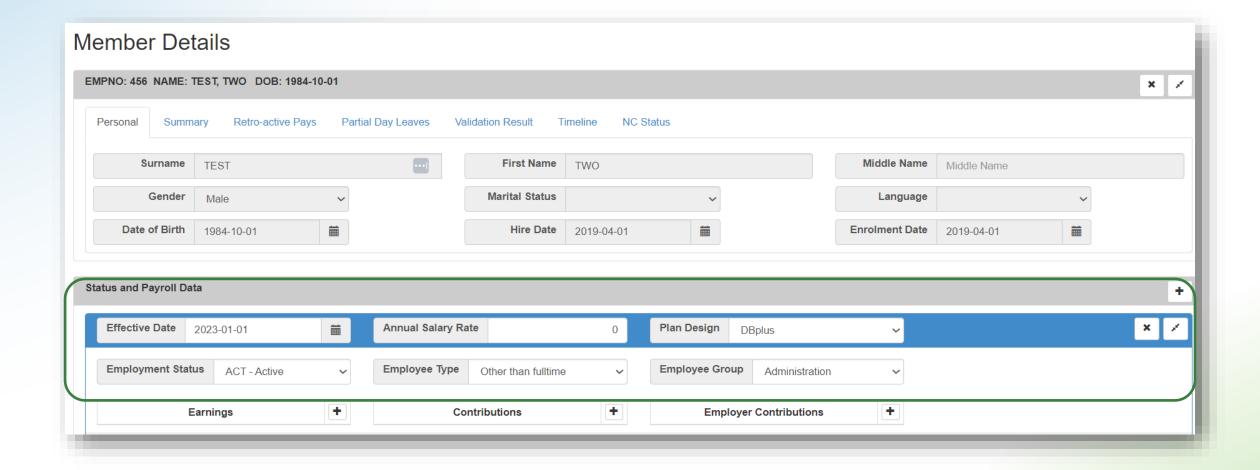

## Member Details — Summary

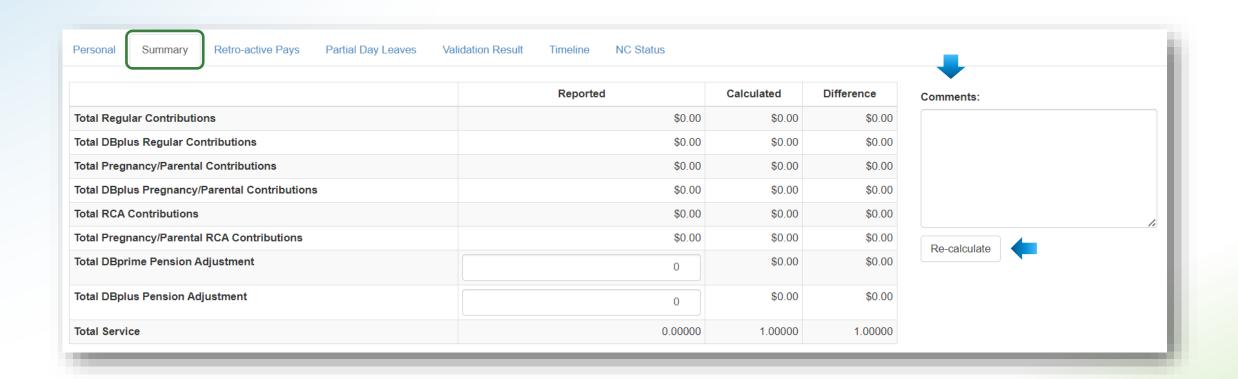

# Member Details — Retro-active Pays

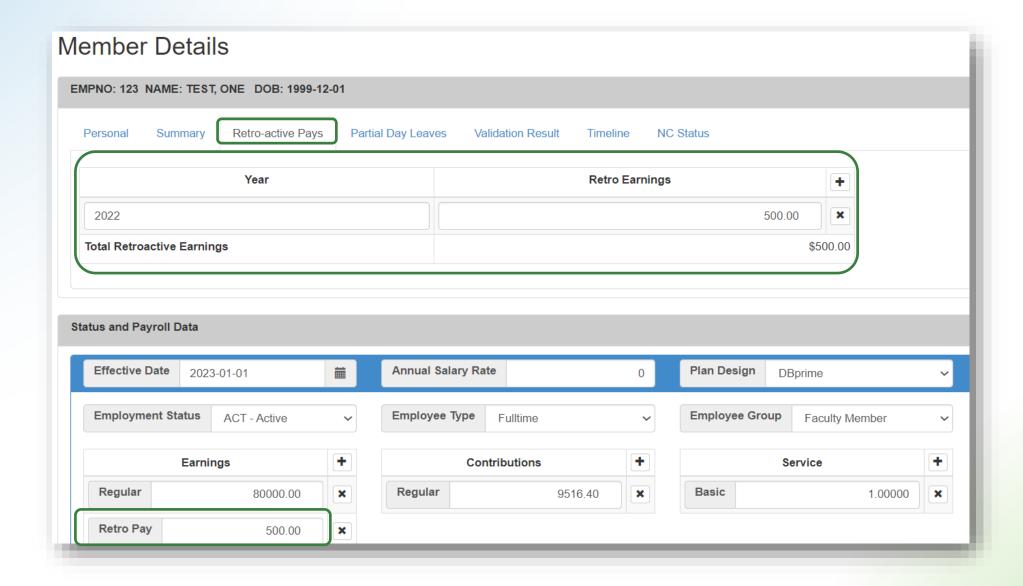

# Member Details — Partial Day Leaves

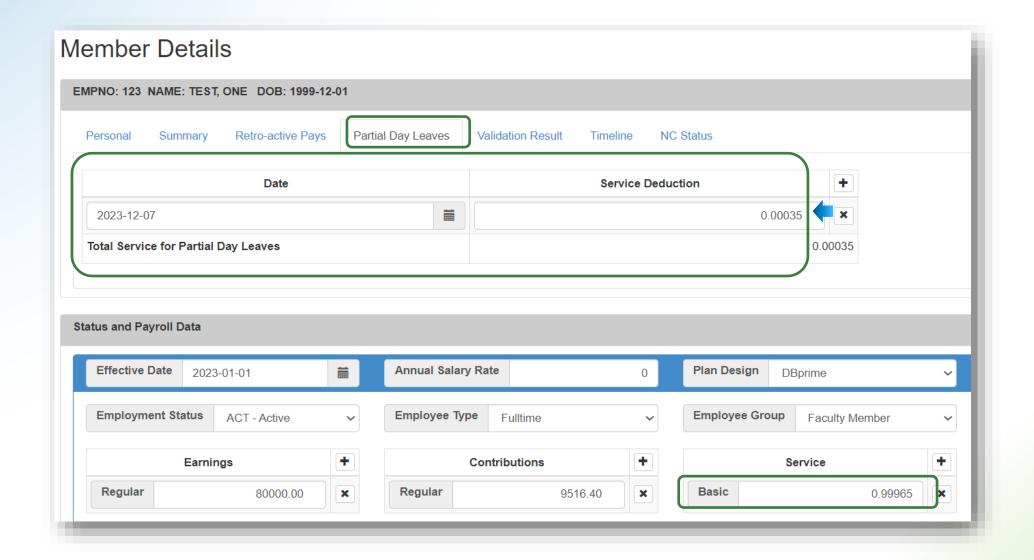

#### Member Details — Validation Result

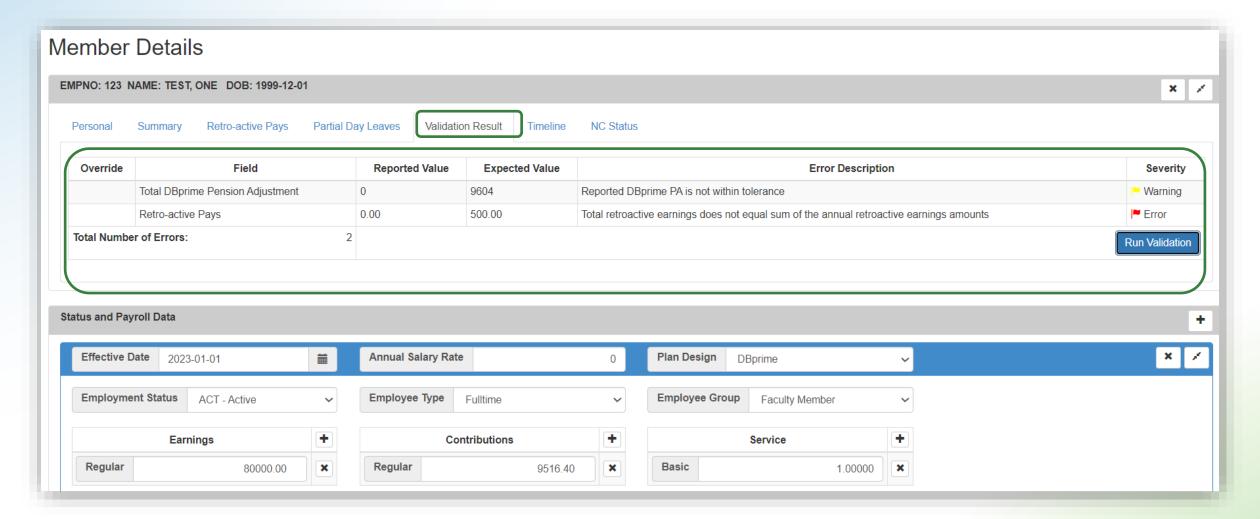

#### Member Details — Timeline

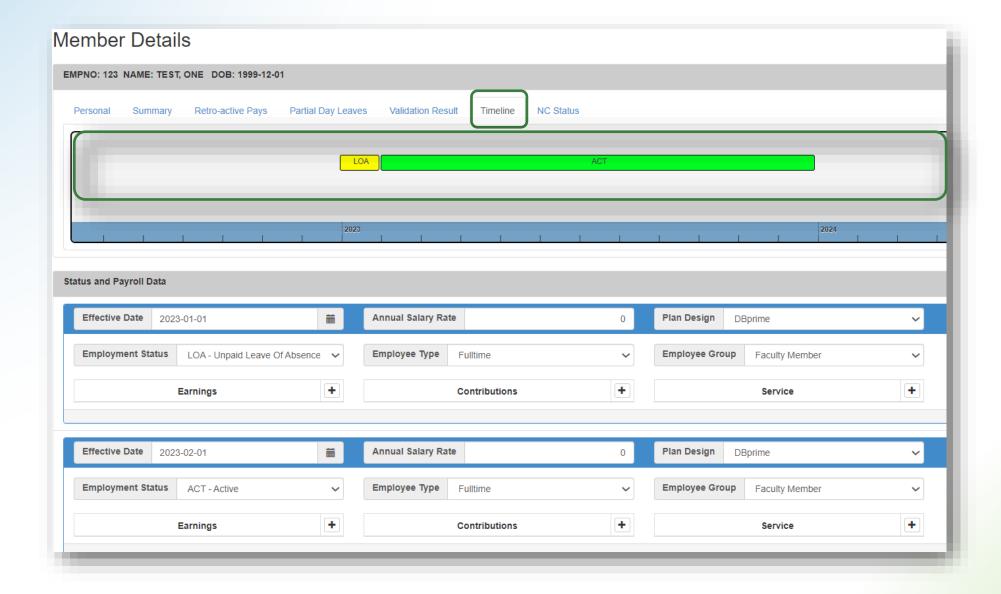

#### Member Details — NC Status

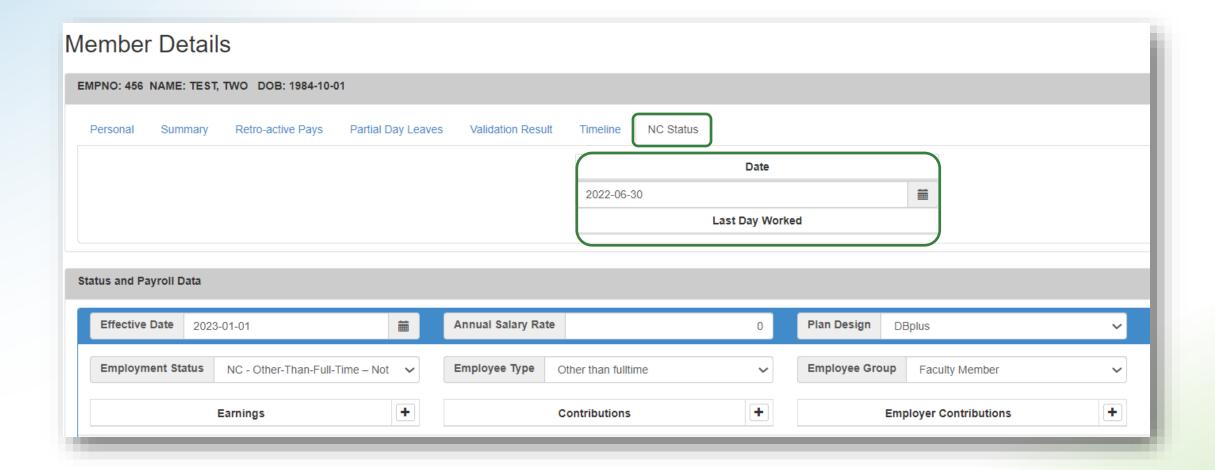

# Reporting retroactive payments under Bill 124

### Retroactive payments under Bill 124

| Status                           | How to report                                                                                          |
|----------------------------------|----------------------------------------------------------------------------------------------------|
| Active DBprime members           | Report retroactive earnings in the Retro-active Pays tab                                               |
| Active DBplus members            | Include retroactive earnings as part of the current regular earnings                                   |
| Members with plan design changes | Report retroactive earnings in the current plan design and provide a breakdown in an Excel spreadsheet |

### Retroactive payments under Bill 124

| Status                                      | How to report                                                                                                    |
|---------------------------------------------|----------------------------------------------------------------------------------------------------|
| Members retired or terminated in 2023       | Report retroactive earnings in the Retro-active Pays tab                                                                                          |
| Members retired or terminated prior to 2023 | Do not report in the DCT The contributions will be included in your Annual Statement of Contributions based on the Excel files you have submitted |

# Reminders

#### Reminders — Import process

- Reconcile data (including membership) before starting and submitting your DCT
- Check the Import Log report for any rejected members
- If you cannot find a member with a changed SIN, search the old SIN before adding to the DCT
- Add missed members to the DCT

#### Reminders — Forms

- Send missed enrolments, changes to a plan design, LTD/WSIB notices and benefit applications via PAL
- Review tolerances to determine if you need to submit a revised termination, retirement or death application
  - DBprime: \$150 earnings tolerance for changes
  - DBplus: \$140 tolerance for change in total employee/employer contributions

#### Reminders — Data

- For members who changed an employee group, update the employee group with a January 1 effective date under Status and Payroll Data
- Use "Comments" in the Summary tab to bring anything to your Pension Analyst's attention. For example, if you are making changes to the original data on DCT
- Provide contribution worksheets as requested
- Include retroactive payments applicable to the prior years for retirements and terminations

#### Additional resources

- DCT Guide
- DCT Submission Checklist
- Employer Pension Analyst

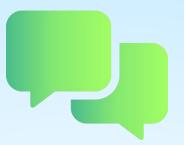

# Questions?

Finance Department sends Annual Detail Account Summary file(s) by April 1, 2024:

- CAAT Summary of 2023 Contributions
- CAAT RCA Summary of 2023 Contributions, if applicable

#### **Employer responsibility**

- Compare Annual Detail Account Summary file(s) with remittances to CIBC Mellon throughout the year
- Report any discrepancies

#### Reporting discrepancies

- CAAT reporting errors contact CAAT Finance at finance@caatpension.ca
- Employer reporting errors if an error is noticed after the DCT is submitted, notify your Employer PA

#### Reporting discrepancies

- Due date is April 15, 2024
- If no discrepancies are reported, we will consider these reports as approved

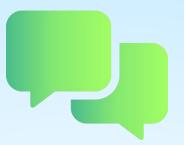

# Questions?

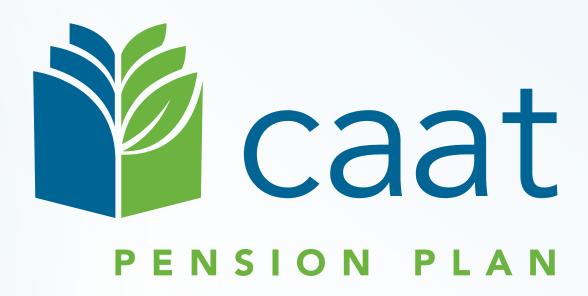